## **Généralités**

• [PuTTy.](http://fr.wikipedia.org/wiki/Putty)

## **Configuration**

Pour afficher tous les caractères spéciaux, ne pas utiliser latin1 mais UTF-8.

Window > Translation > Character set translation on received data > Choose UTF-8

Autoriser l'utilisation du pavé numérique en étant connecté sur des GNU/Linux.

Terminal > Keyboard > The Function keys and keypad > Choose Linux

## **Export sessions sauvegardées**

Clé registre à exporter pour récupérer les sauvegardes de sessions.

HKEY CURRENT USER\Software\SimonTatham\PuTTY\Sessions

From: <https://wiki.ouieuhtoutca.eu/> - **kilsufi de noter**

Permanent link: **<https://wiki.ouieuhtoutca.eu/putty>**

Last update: **2021/01/21 21:42**

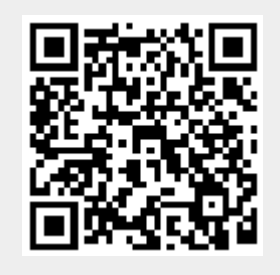